### **Как зарегистрировать учетную запись ребенка на Госуслугах**

Можно ли зарегистрировать несовершеннолетнего ребенка на Госуслугах да, но процедура зависит от возраста. Для детей до 14 лет возможно создать только упрощенный аккаунт. По достижению 14 лет граждане могут пользоваться полноценной учетной записью.

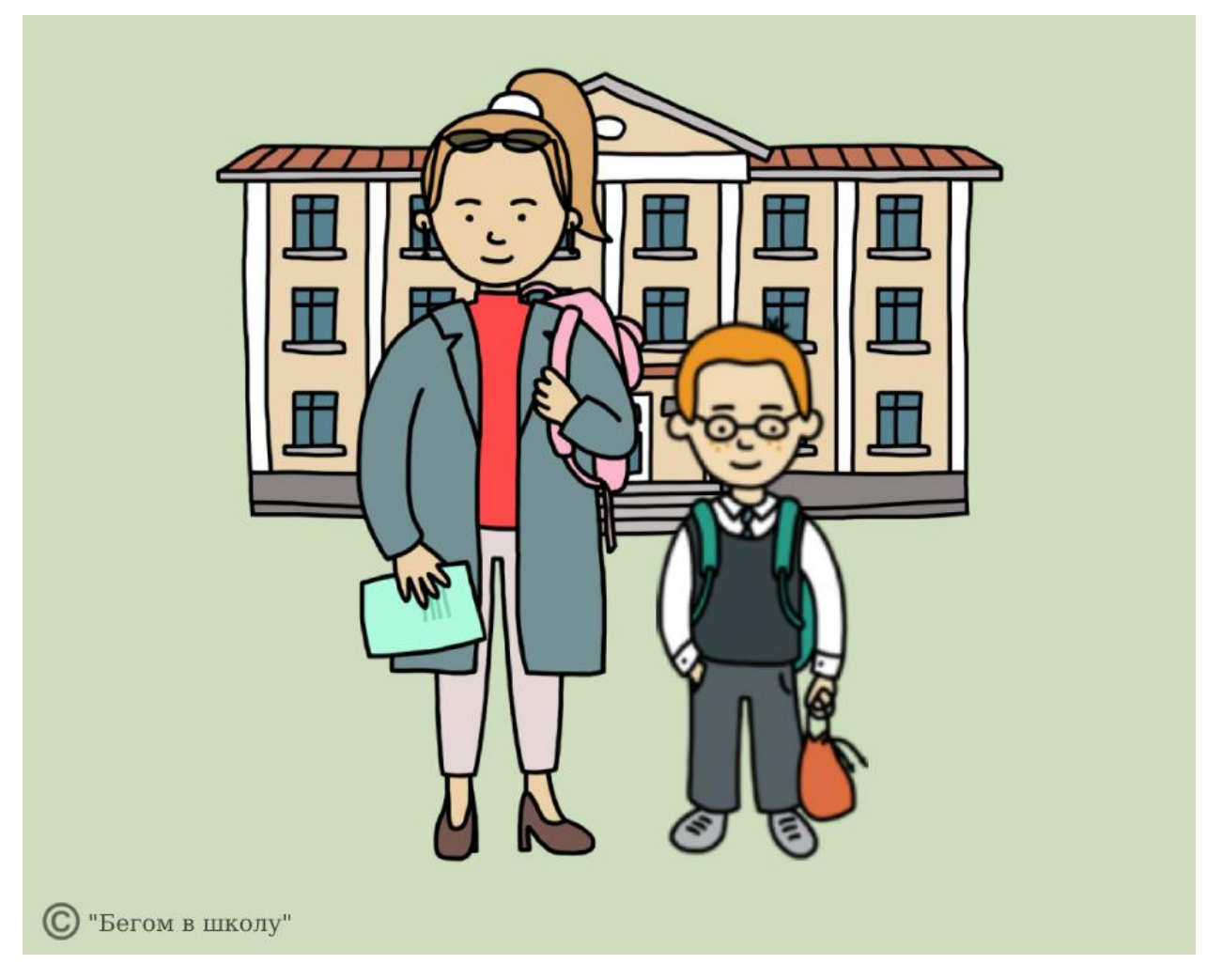

#### **Создание упрощенного профиля**

Интересы детей до достижения ими совершеннолетия представляют родители или опекуны.

Они от своего имени подают все документы, связанные с получением государственных услуг.

В некоторых случаях требуется создать отдельную учетную запись для ребенка.

Например, школьник сам следит за своей успеваемостью через электронный дневник. Чтобы зарегистрировать ребенка на Госуслуги по упрощенной записи требуется создать упрощенный профиль. Понадобится номер телефона и адрес электронной почты, которые еще не привязаны к другому

аккаунту. Перейдите на сайт Госуслуги, нажмите кнопку "Зарегистрироваться" и заполните простую форму:

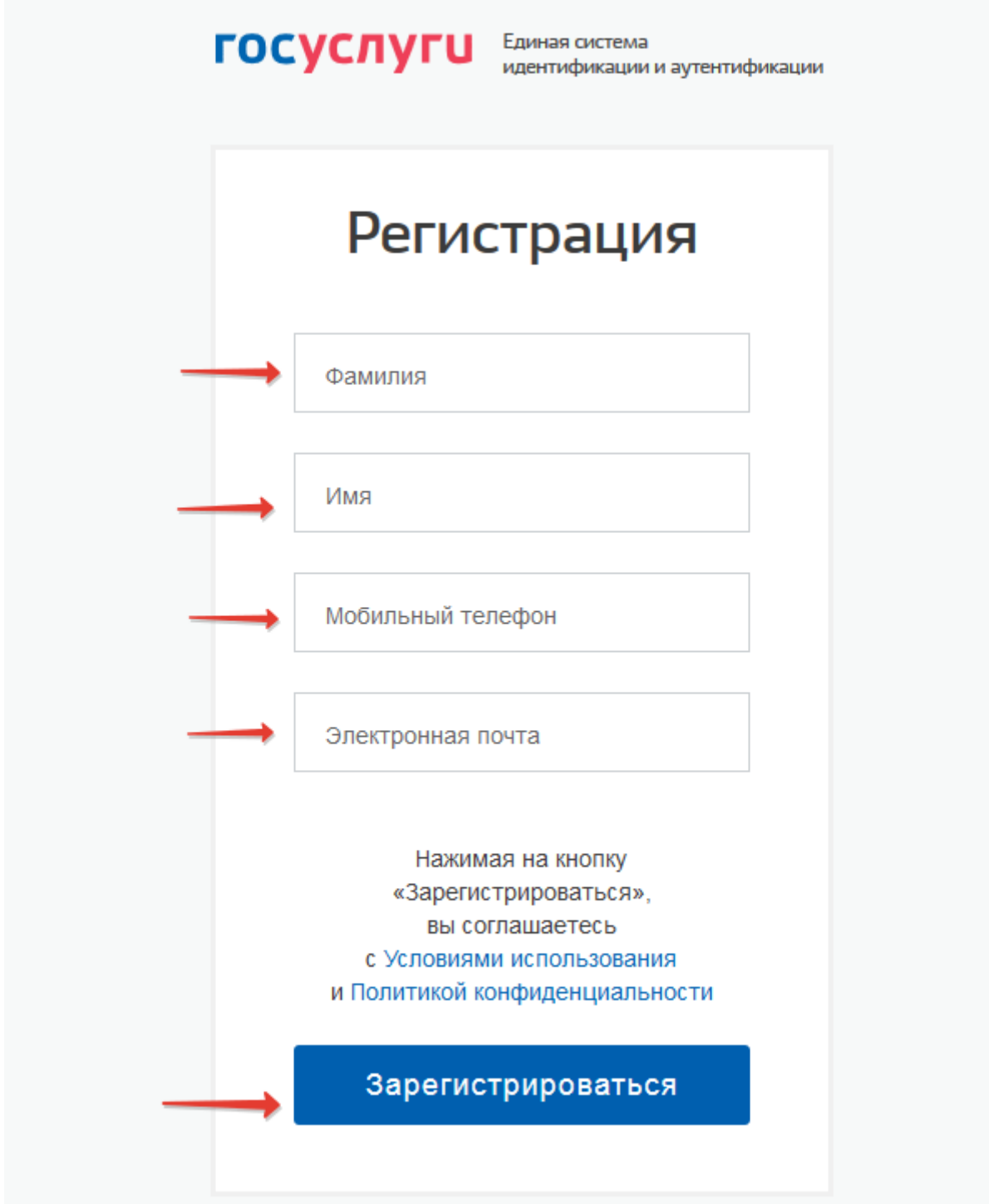

Фамилию и имя впишите также, как они указаны в свидетельстве о рождении. После нажатия кнопки "Зарегистрироваться" на указанный телефон придет СМС с кодом для активации. После введения кода предстоит придумать пароль, состоящий из 8 символов. Если ребенку сложно запомнить пароль, запишите его, но объясните, что показывать пароль

никому нельзя, иначе личная информация попадет к недоброжелателям. Процесс создания упрощенной записи завершен.

### **Как зарегистрировать ребенка на Госуслугах до 14 лет**

Чтобы пользоваться всем набором возможных функций, "привяжите" аккаунт несовершеннолетнего, не достигшего 14 лет, к профилю одного из родителей (или обоих). Родители или опекуны пользуются всеми услугами портала, связанными с детьми, через личный кабинет. Информацию о детях добавляют в своем личном кабинете, что в дальнейшем помогает заполнять все формы автоматически.

### **Как добавить сведения о ребенке на Госуслугах**

Шаг 1. Чтобы добавить сведения о детях, зайдите в личный аккаунт и нажмите вкладку "Мои данные". Информацию о детях вносят только пользователи портала с подтвержденной учетной записью.

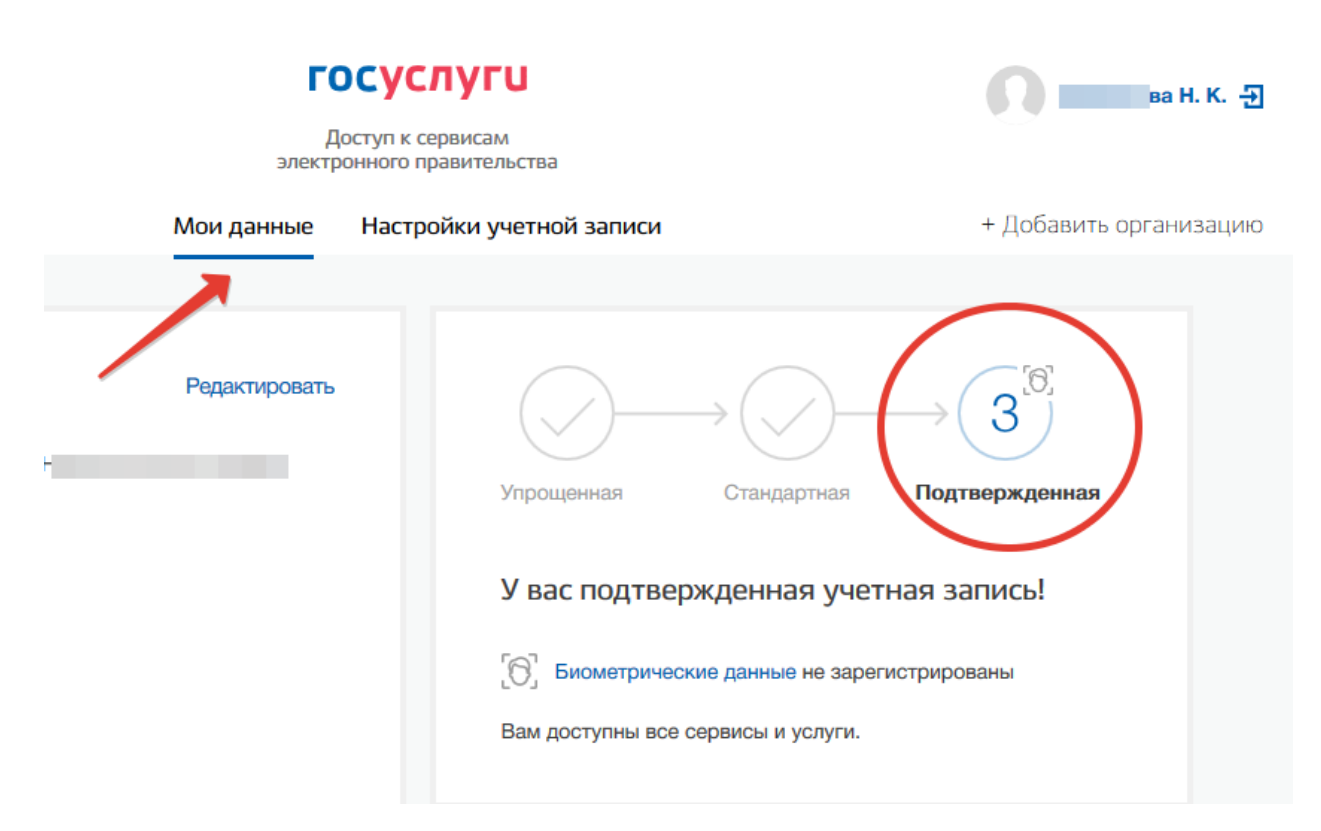

Шаг 2. Пролистайте страницу вниз до пункта "Информация о детях", нажмите на стрелочку.

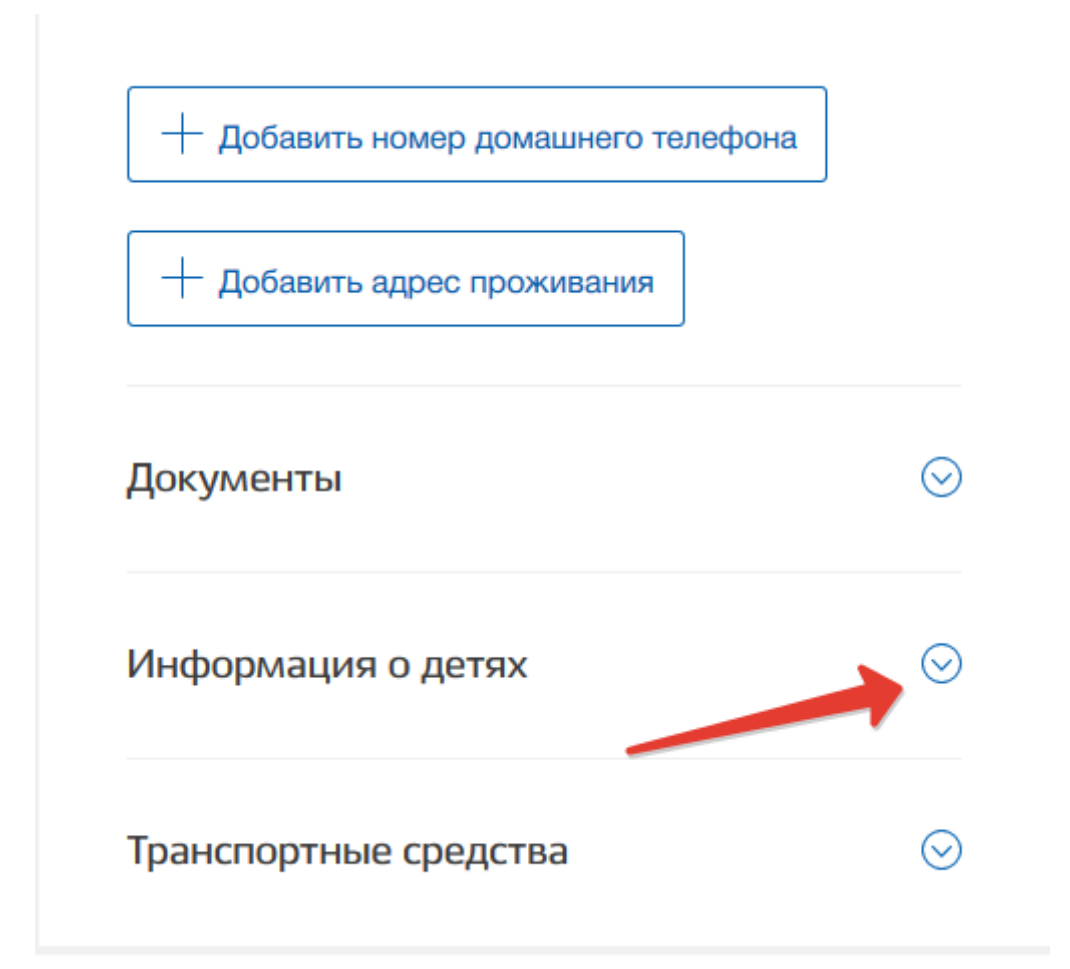

Шаг 3. Нажмите "Добавить информацию о ребенке" и внесите сведения в обязательные графы. Это фамилия, имя, отчество, пол, данные свидетельства о рождении. По желанию укажите номера СНИЛС, ИНН и страхового полиса ОМС. Это упростит запись к врачу через портал и получение других услуг.

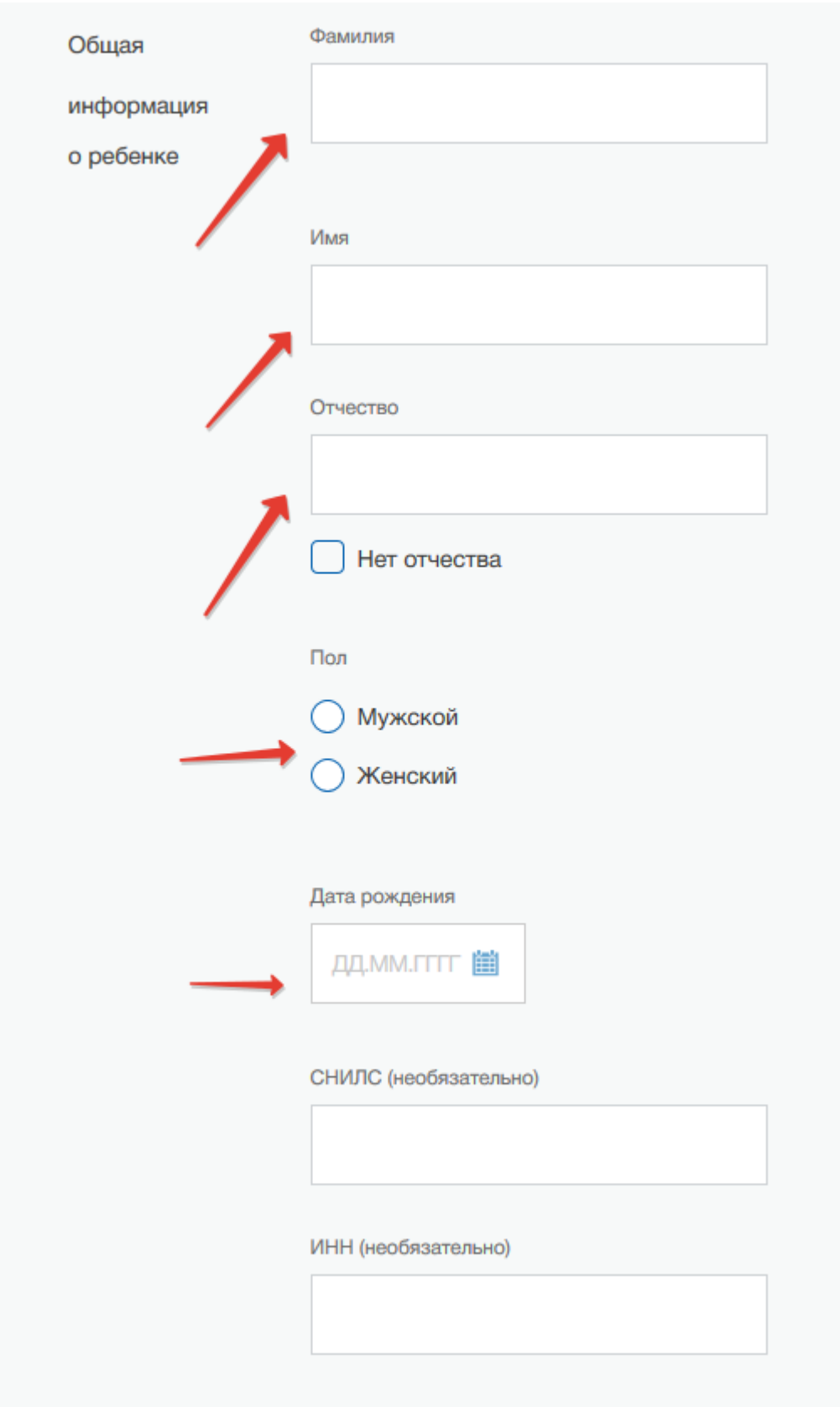

Шаг 4. Вводите все сведения без ошибок, сверяясь с документами. Если у вас не один ребенок, добавляйте данные последовательно, нажав вкладку "Добавить информацию о ребенке". Зная, как зарегистрировать на

Госуслугах сына или дочь, вы легко сможете отследить их успеваемость, подать документы на загранпаспорт или записать его к врачу.

# **Как "привязать" аккаунт ребенка к своему**

Если вы создали для ребенка упрощенный аккаунт, а сами имеете подтвержденную учетную запись на портале Госуслуги, "привяжите" детский аккаунт к своему профилю. Шаг 1. Зайдите в личный кабинет в раздел "Информация о детях". Внизу, после перечисления сведений о ребенке, вы увидите код привязки. Скопируйте его.

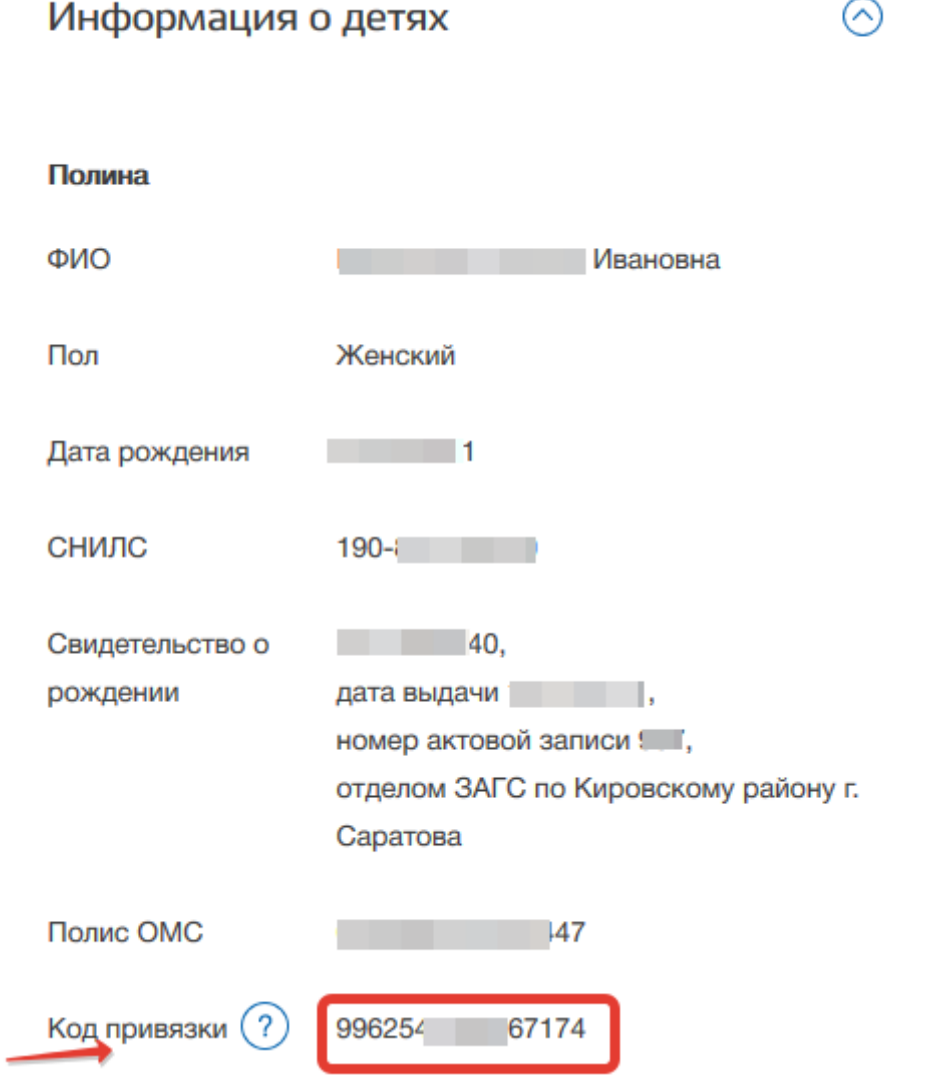

Шаг 2. Войдите в детский аккаунт, добавьте данные о свидетельстве о рождении в разделе "Документы".

# Документы

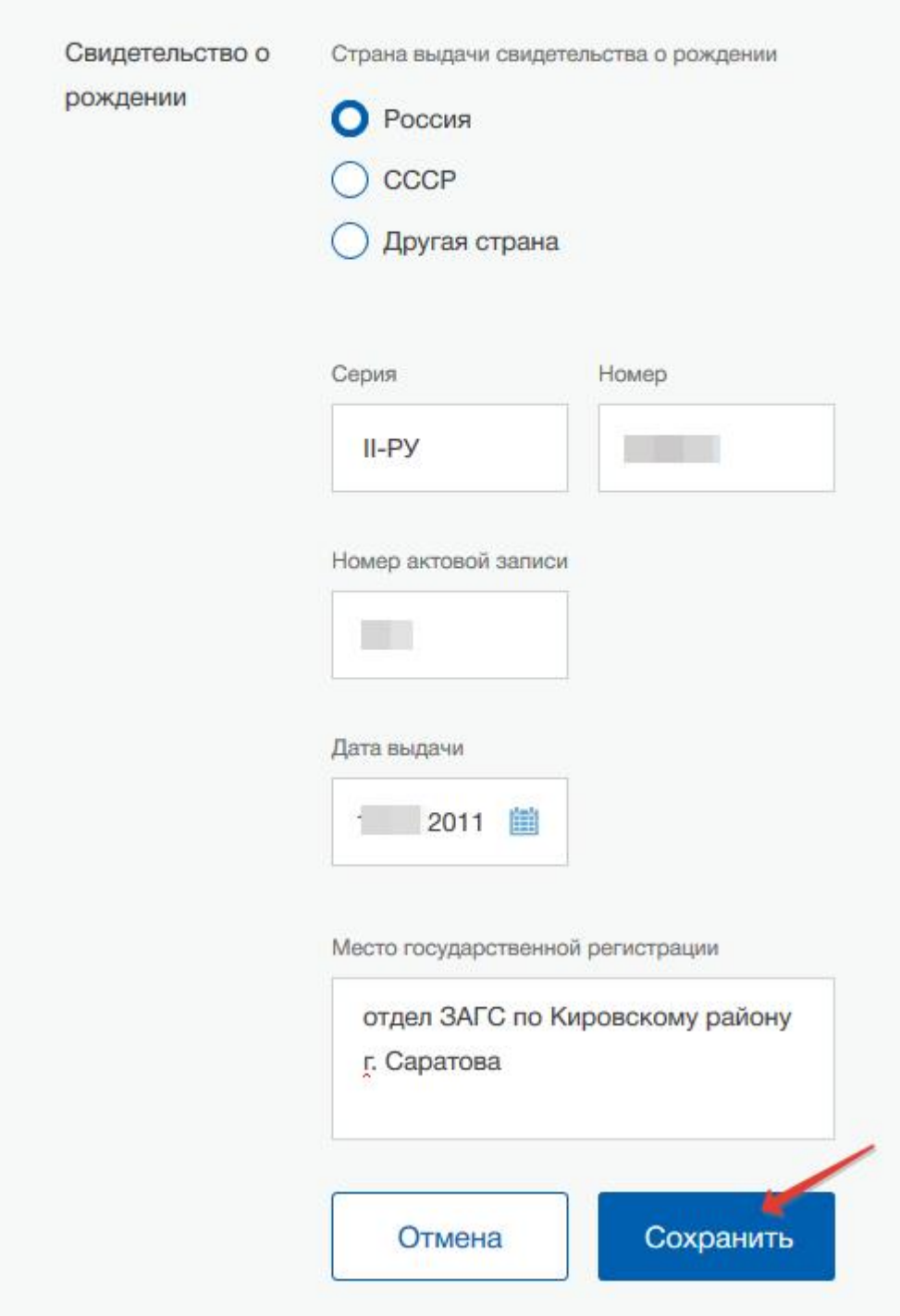

 $\odot$ 

Шаг 3. После введение данных из свидетельства о рождении справа вы увидите надпись "Привязка учетной записи". Нажмите "Привязать".

## Привязка учётной записи

Вы заполнили свидетельство о рождении! Теперь вы можете привязать свою учетную запись к записи, в которой указан тот же номер свидетельства о рождении. Это может быть ваш родитель, близкий родственник или другой законный представитель.

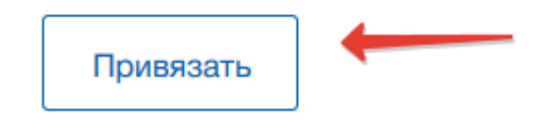

Введите, скопированный со своей страницы код. Снова нажмите "Привязать".

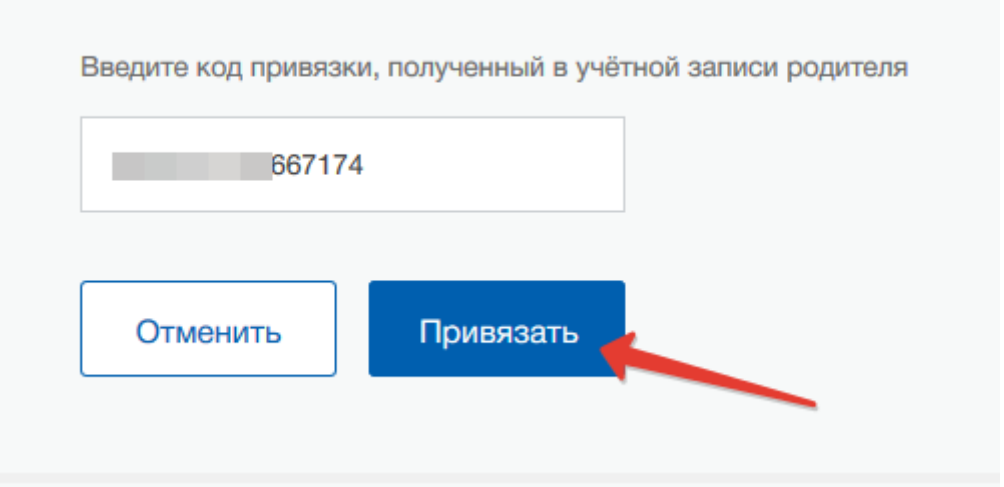

Шаг 4. Привязка осуществлена. Если есть необходимость, привяжите упрощенную учетную запись ребенка к аккаунту второго родителя.

### Привязка учётной записи

Ваша учётная запись привязана к записям:

Константиновна

Отвязать

Привязать к ещё одной учётной записи

#### **Дети старше 14 лет**

Если ребенок уже достиг 14 лет и получил паспорт гражданина РФ, он становится полноценным пользователем портала и зарегистрирует, по желанию, упрощенную или подтвержденную учетную запись. Пошаговая инструкция, как зарегистрировать несовершеннолетнего ребенка на Госуслугах, если ему уже есть 14 лет:

Шаг 1. В первую очередь ребенок заполняет на портале данные своего паспорта и СНИЛС.

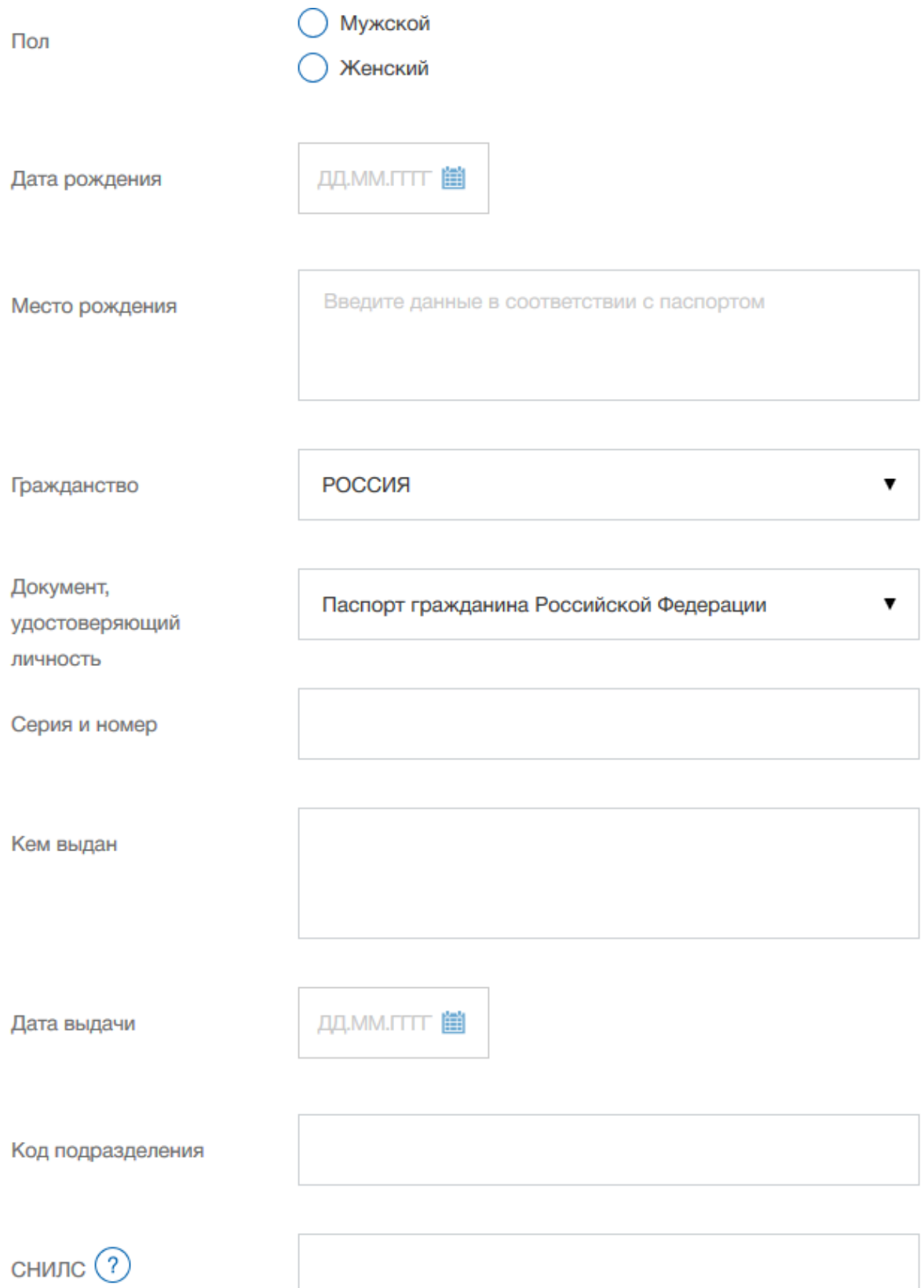

Шаг 2. После сохранения этих сведений, осуществляется их проверка отделениями УФМС и ПФР, которая обычно занимает 5-20 минут, хотя её официальный срок до 5 суток. Если все данные указаны верно, и проверка это подтвердила, профиль из упрощенного становится стандартным. Об этом придет оповещение на телефонный номер или указанную почту. Остаётся один шаг до получения подтвержденного профиля – подтвердить свою личность.

Шаг 3. Подтверждают личность тремя способами:

- почтой России (письмо с кодом отправляется в ближайшее почтовое отделение, забрать его сможет ребенок со своим паспортом);
- прийти лично с паспортом в офис Госуслуг, МФЦ;
- использовать ЭЦП (электронную цифровую подпись).

Несовершеннолетние дети не пользуются ЭЦП, поэтому с 14 до 18 лет подходят только два первых варианта. После совершения всех этих действий регистрация на портале Госуслуг несовершеннолетнего закончена.

### **Услуги портала для детей**

Список основных услуг портала для детей:

- Регистрация по месту жительства или пребывания.
- Оформление загранпаспорта.
- Постановка на очередь в детский сад.
- Зачисление в школу.
- Получение свидетельства о рождении.
- Запись на прием к врачу.
- Проверка электронного дневника у школьника.

Существует возможность зарегистрировать ребенка на школьном портале через ЕСИА. Для этого войдите на школьный портал и нажмите кнопку "Войти через ЕСИА". Откроется еще одна страница авторизации, на которой вводятся данные учетной записи ребенка на Госуслугах. После введения логина и пароля вы сможете просмотреть оценки и домашние задания на школьном портале.

Источник: https://go2school.ru/faq/kak-zaregistrirovat-uchetnuyu-zapis-rebenkana-gosuslugakh